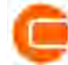

# **QUICK GUIDE – SCHALL-REFLEXIONEN IN WINDPRO**

# **Ziel:**

**Diese Kurzanleitung soll Sie bei der Anwendung von DECIBEL-Berechnungen mit Berücksichtigung von Schallreflexion-Objekten unterstützen.**

# **Übersicht:**

- **1. Was bedeutet Schall-Reflexion von WEA?**
- **2. Erstellung von Reflexions-Objekten**
- **3. Durchführung einer DECIBEL-Berechnung mit Reflexion**
- **4. FAQ**

### 1. WAS BEDEUTET SCHALL-REFLEXION VON WEA?

Wenn Schallwellen auf harte Oberflächen wie Wände treffen, können sie von diesen reflektiert werden und dadurch den Gesamtschallpegel an einem Immissionspunkt verändern. Einige deutsche Genehmigungsbehörden fordern in Schallimmissionsgutachten inzwischen die Berücksichtigung von Reflexionen an Gebäudewänden. D.h. wenn sich in der Nähe eines geplanten Windparks Gebäudewände befinden, die die Emission der WEA reflektieren könnten, sollen diese Reflexionen gemäß ISO 9613-2 Eingang in die Schallprognose finden.

### 2. ERSTELLUNG VON REFLEXIONS-OBJEKTEN

Wird erwartet, dass eine Wand den Schall der WEA reflektiert, kann dies in der DECIBEL-Berechnung berücksichtigt werden. Dazu wird die Wand mit Hilfe des Hindernis-Objekts  $\varnothing$  erfasst.

Beachten Sie, dass mit dem Hindernis-Objekt **nicht die Baukörper** in der Umgebung des Immissionsorts nachgebildet werden, sondern lediglich die reflektierende Wand (oder Wände). Siehe hierzu den Abschnitt **FAQ** am Ende.

Weiterhin darf die Wand, an der sich der Immissionsort (Fenster) befindet, nicht als Reflexions-Objekt definiert werden, da deren Reflexion ansonsten auch zum Schall am Immissionsort beitragen würde. Dies ist unter den Berechnungsbedingungen der TA Lärm nicht erwünscht.

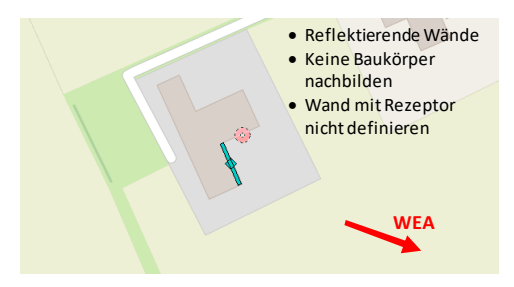

Um das Hindernis-Objekt zur Schallreflexion zu nutzen, muss in den Objekteigenschaften auf dem Register **Schallreflexion** der entsprechende Haken gesetzt sein und der Schallreflexionskoeffizient gewählt werden:

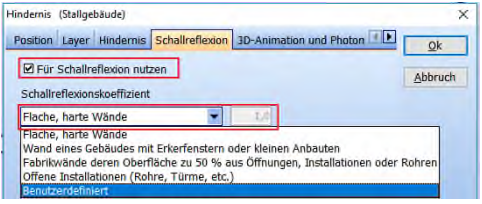

Die WEA-Objekte und Immissionsorte werden wie gewohnt definiert.

### 3. DURCHFÜHRUNG EINER DECIBEL-BERECHNUNG MIT REFLEXION

Gehen Sie auf das Berechnungsfenster (Berechnungen, Module) und wählen per Doppelklick **DECIBEL**. Als Schallberechnungs-Modell wählen Sie **ISO 9613-2 Deutschland (Interimsverfahren)** und klicken anschließend auf **Modellparameter bearbeiten**.

support-de@emd.dk **EMD Deutschland GbR** 1 | S e i t e

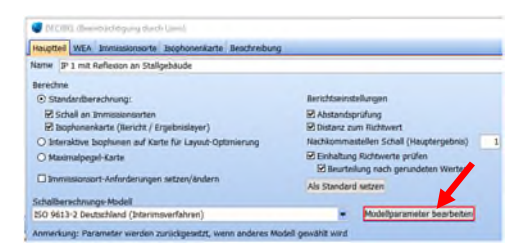

Setzen Sie im folgenden Fenster unter **Schallreflexionen** den Haken bei **Schallreflexionen entsprechend DIN ISO 9613-2 verwenden**:

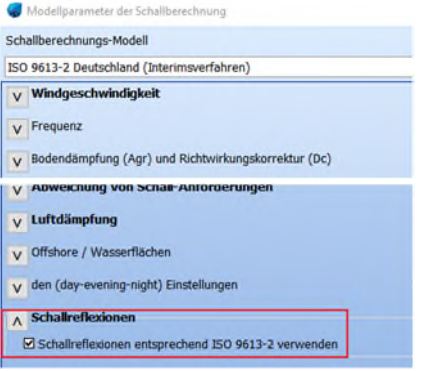

Alle weiteren Einstellungen definieren Sie wie gewohnt. Starten Sie die Berechnung mit **OK**.

Das **Hauptergebnis** zeigt die Beurteilungspegel inklusive Reflexionen. Die Detaillierten Ergebnisse weisen für reflektierte WEA jeweils eine zusätzliche Zeile für die sog. "Spiegelschallquelle" aus und die Reflexionswege werden in der Skizze dargestellt. Auf dem zusätzlichen Bericht **Detaillierte Ergebnisse Reflexionen** werden die Reflexionsparameter für die einzelnen Oktavbänder aufgeschlüsselt.

#### 4. FAQ

#### **Für welche Situationen sollte die Schall-Reflexion berücksichtigt werden?**

Die Schallreflexion sollte verwendet werden, wenn erwartet wird, dass ein Gebäude in der Nähe des Immissionspunktes die Schallemission der geplanten WEA durch Reflexion verstärkt. Dies können landwirtschaftlich oder industriell genutzte Gebäude in der Nähe sein, manchmal führt auch die geometrische

support-de@emd.dk EMD Deutschland GbR 2 | Seite

Formation eines großen Innenhofs oder Häuserblocks dazu.

**Wie detailliert sollten die Reflexions-Objekte definiert werden?**

Die Lage, Wandabmessung und Höhe der reflektierenden Wand sollten korrekt angegeben sein.

#### **Kann auch Abschirmung durch Hindernisse berücksichtigt werden?**

Derzeit ist die Berücksichtigung einer Abschirmung durch Hindernisse nicht möglich. Reflexionen an zwei hintereinander liegenden Hindernissen werden voll wirksam, auch wenn in der Realität das vorne liegende Hindernis das hintere Hindernis voll abschirmt.

Vermeiden Sie daher, Baukörper zu digitalisieren. Legen Sie stattdessen gezielt die Wände als Reflexions-Objekt an, an denen tatsächlich eine Reflexion stattfinden kann.

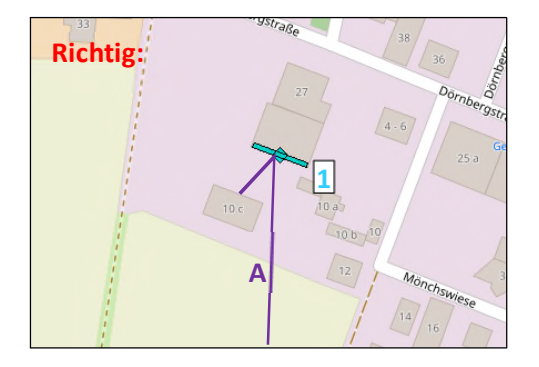

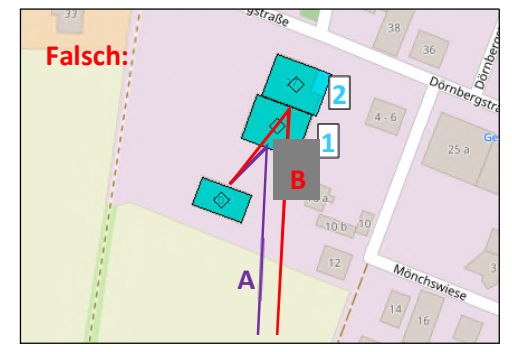

Bsp: Reflexions-Objekt 2 ist hier nicht nur überflüssig, sondern führt auch zu unrealistischen Reflexionen, da es vom davorliegenden Baukörper verdeckt wird.